## **身心障礙者醫療輔具補助廠商請款作 業系統操作說明**

# 臺東縣衛生局 Public Health Bureau, Taitung County

**113.06.26**

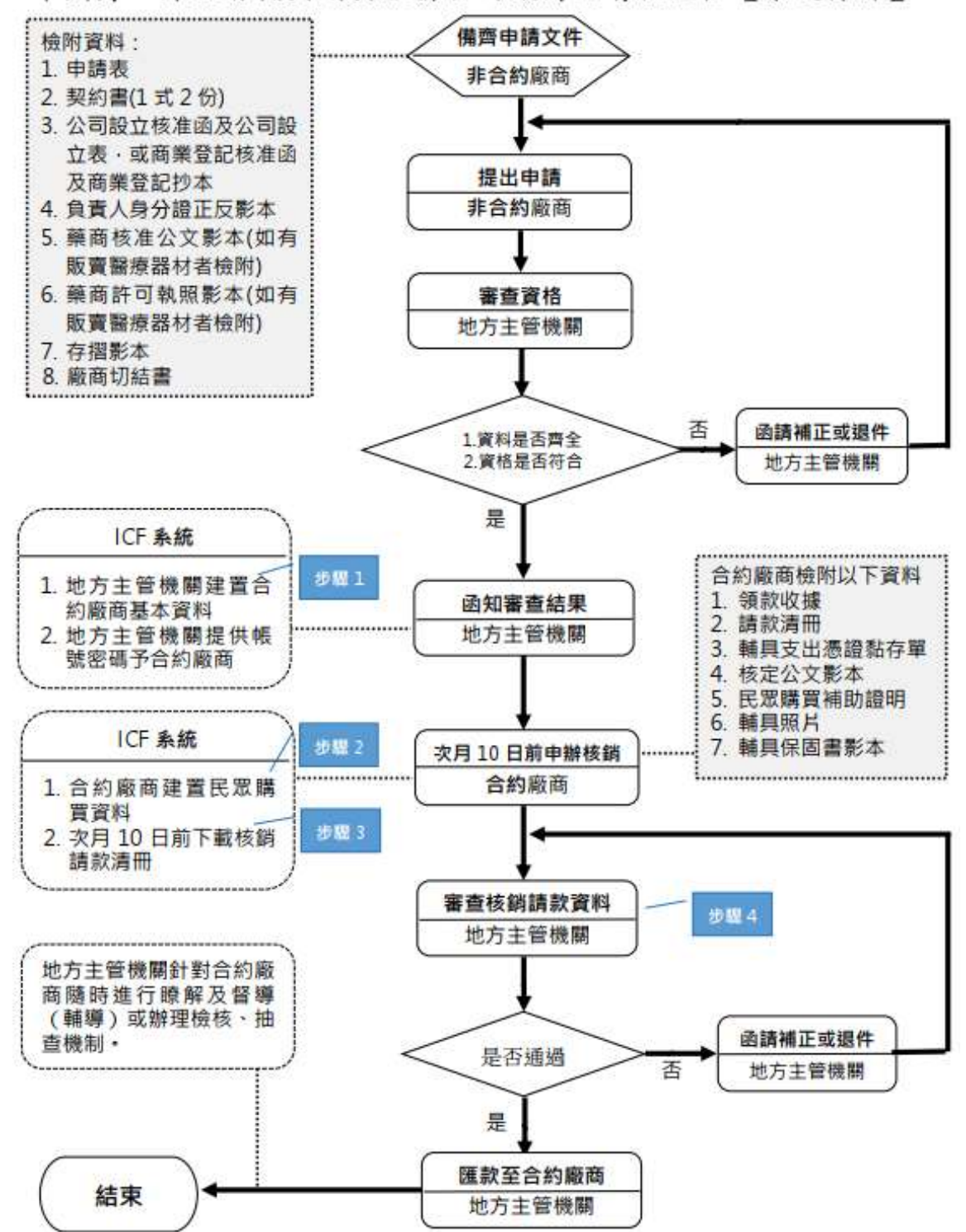

#### 申辦身心障礙者輔具購買服務合約廠商及請款流程【系統操作】

### **【特約廠商登打】**

#### **★★★★★★注意事項★★★★★★**

- **一、身障醫療輔具為「先核定再購買」,民眾一定要取得本局 核定函文,才可向「代償墊付」特約廠商購買輔具,若 廠商將產品販售給不符資格之民眾,將無法請領款項**
- **二、本機制僅服務本局核定補助購買身障醫療輔具之民眾, 失能老人輔具、身障生活輔具不屬於服務範圍。**
- **三、避免重複請領:**
	- **1.特約廠商在民眾購買當下,同時先至系統確認核定項**

**目、登打完資料按儲存後,即無法讓其他廠商重複請 領。**

**2.資料若輸入錯誤仍可至系統修改,一旦將請款清冊送至 本局核銷後即無法更改。**

- 四、確認購買額度:系統提供特約廠商查看民眾 2 年 4 項之 剩餘額度,而剩餘額度須等本局核銷完成後才會變動。 五、填寫購買證明:為確保民眾與特約廠商已完成交易,請 特約廠商列購買證明,並請民眾確認後簽名。
- 六、承辦連絡電話:089-323214 分機 637 劉行政專員

**(一)特約廠商建置民眾購買資料【合約廠商登打】**

**1.民眾持核定公文(函)到特約廠商購買輔具。**

**2.特約廠商將地方主管機關提供的帳號及密碼至「身心障礙者輔具補 助廠商請款作業系統」登打。**

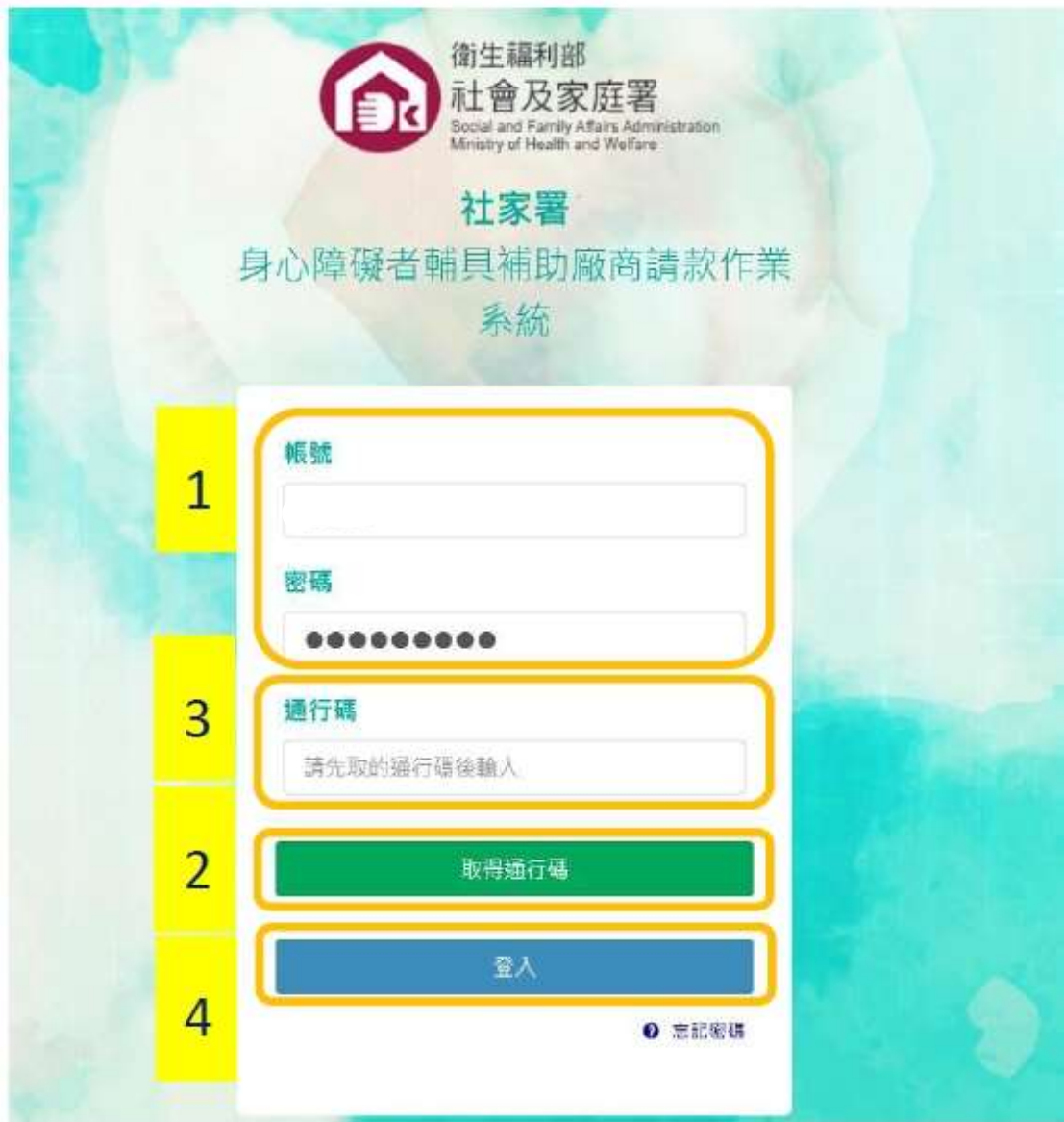

3. 請先按下取得通行碼<sup>,</sup>之後將通行碼輸入後按下<mark>登入</mark>。

**系統網址:[http://icfws.sfaa.gov.tw](http://icfws.sfaa.gov.tw/)**

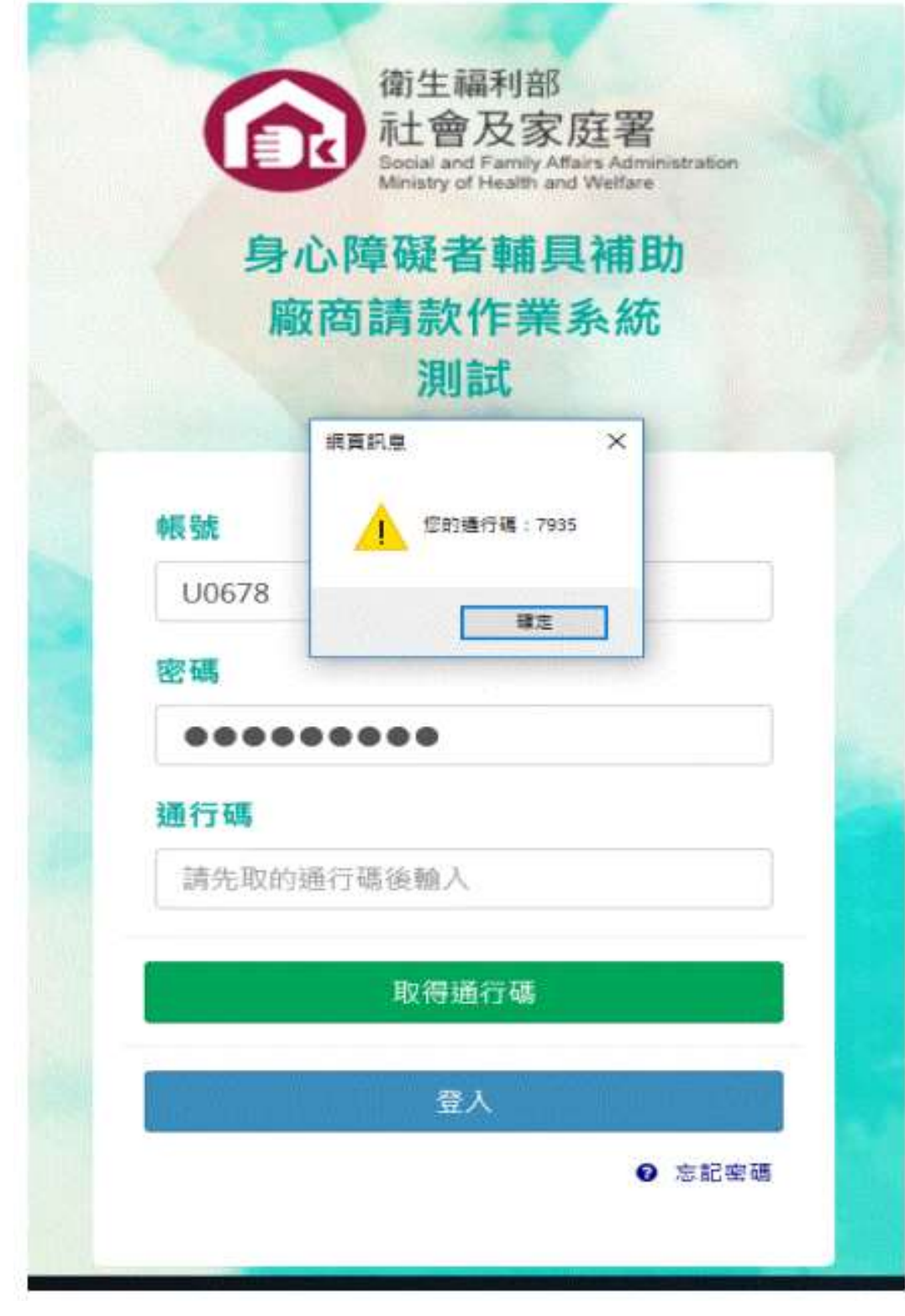

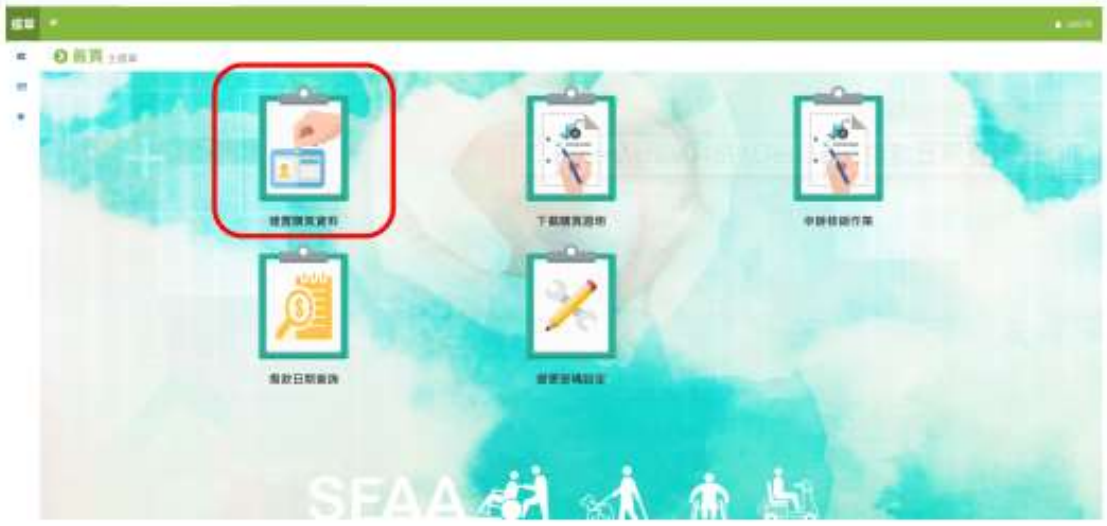

5. 將民眾核定通知單(函)之身分證字號、核定文號、核定日期輸入後 按查询

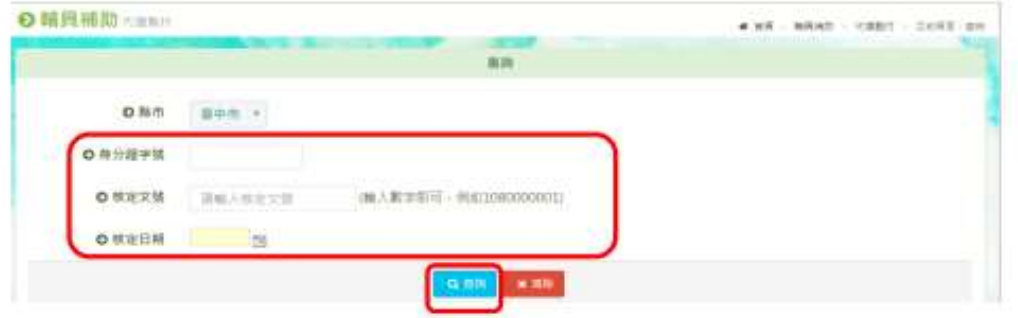

6. 選擇所購買之輔具項目後,按編輯

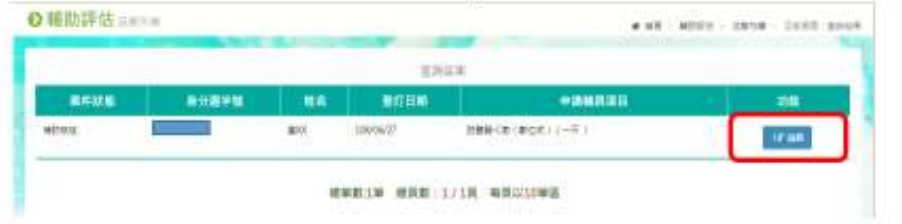

請務必確認民眾申請輔具項目與廠商販售品項一致

7. 輸入購買資料 (包含廠牌、型號、發票號碼、產品序號、購買位 置、購買數量、購買日期、購買金額),並按儲存

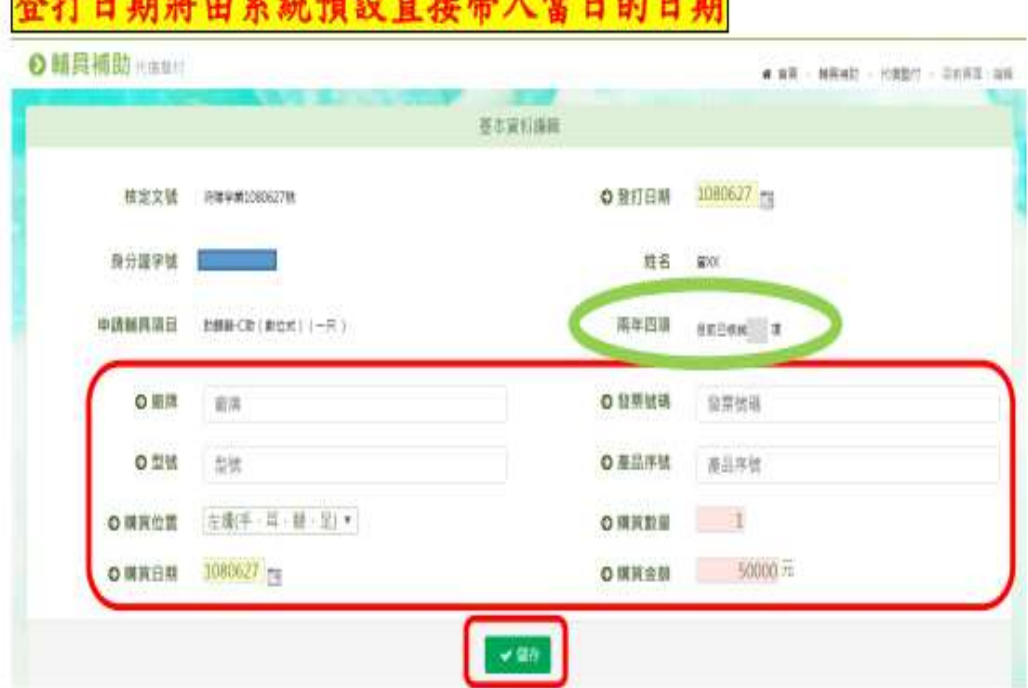

- 8. 合約廠商登打之購買資料會自動帶入至「全國身心障礙福利資訊 整合平台/輔具補助與服務子系統/輔具補助/案件審核/生活輔具 核銷作業」
- **1.** 必填欄位為廠牌、發票號碼、購買數量、購買日期、購買金額。
- **2.** 部分輔具【選填欄位】為型號、產品序號、購買位置。
- **3.** 倘依規得使用【免用統一發票】,請再發票號碼欄填寫【統一編號及負責人 姓名】。
- **4.** 倘該輔具,無區分位置得免填購買位置。
- **5.** 【購買日期及金額】應與統一發票或免用統一發票上資訊一致。
- **6.** 本局承辦人員後續會至「全國身心障礙福利資訊整合平台」查看系統登打內 容是否與核銷文件內容一致。

9. 點選下載購買證明

當民眾購買輔具時可即時產生購買證明請民眾簽名

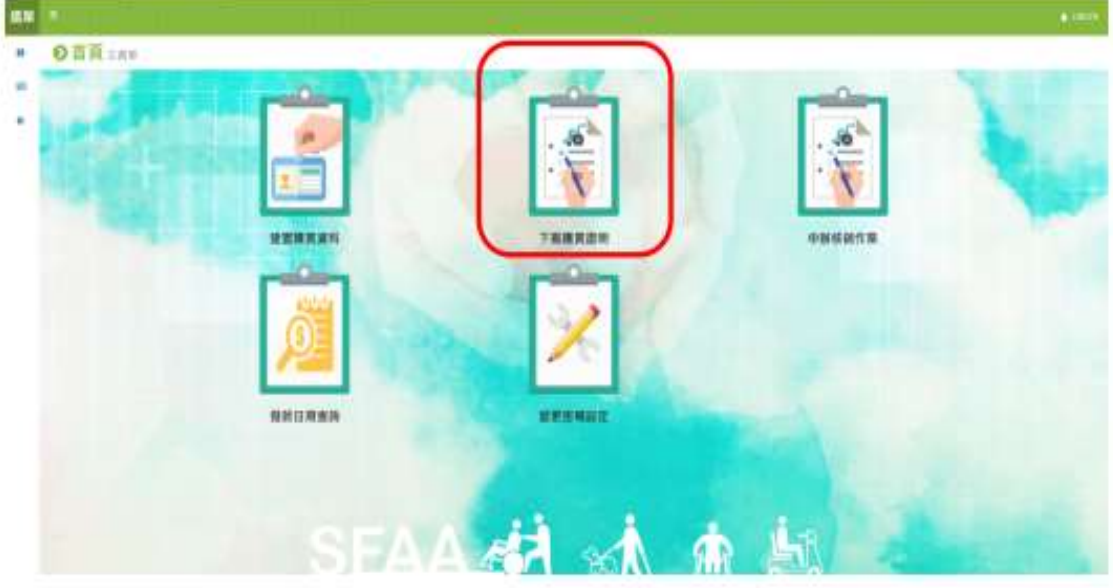

10. 登打身份證字號及購買日期後,按查詢即可產生輔具補助購買證明

(如表3)

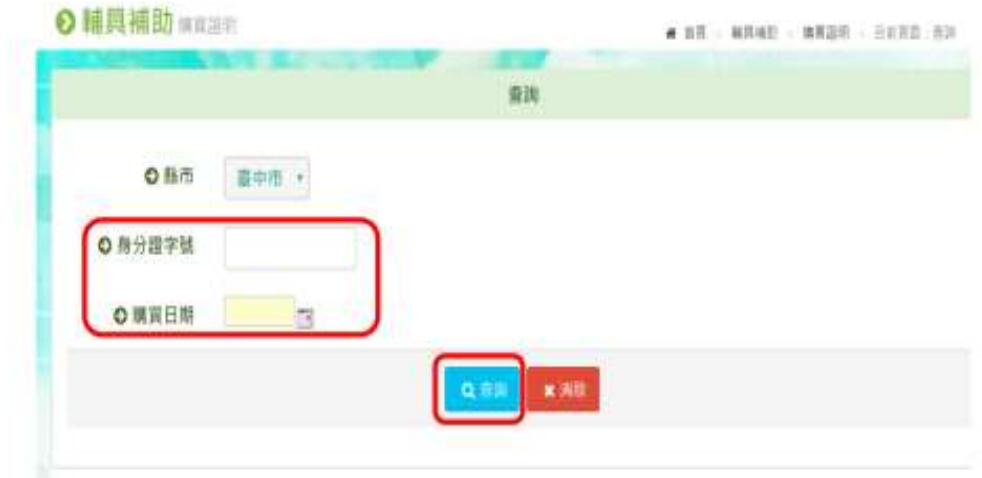

1.購買證明可由系統自動產出,也可以自行列印空白頁當場謄寫(填寫 内容應與登打內容一致)。 2.請務必於交易當下請申請人簽章,並填寫身分證字號、連絡電話、 戶籍地址。

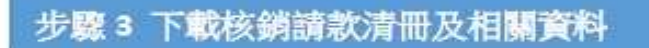

申辦核銷作業【合約廠商登打】

1. 合約廠商向地方主管機關請款前,進入申辦核銷作業產生領款 收據、請款清冊及輔具支出憑證黏存單

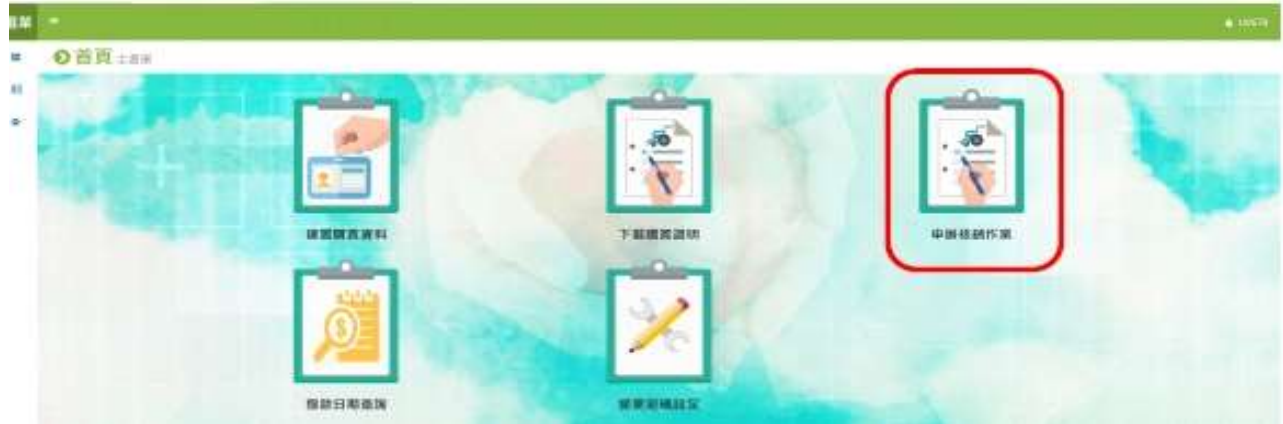

**(1)**提供鄉鎮市區下拉選單供需要的廠商使用。

**(2)**輔具種類下拉選單共 **3** 種,請選擇醫療輔具。

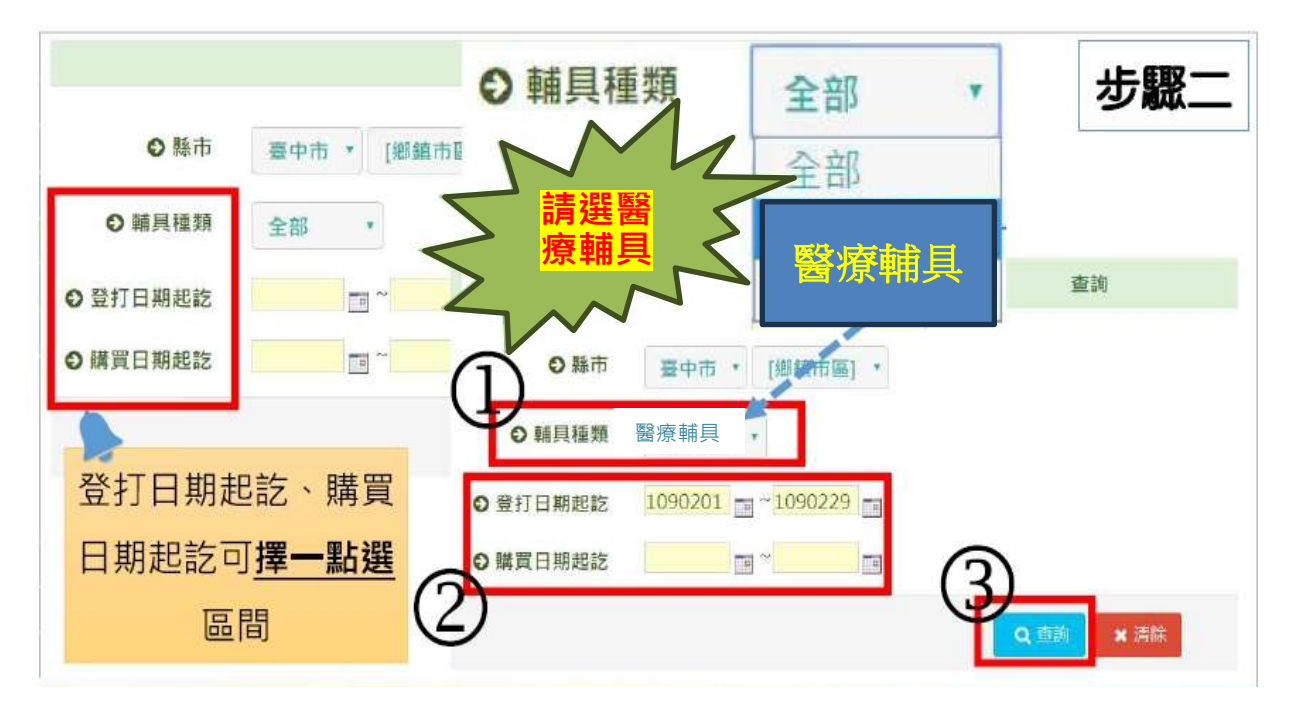

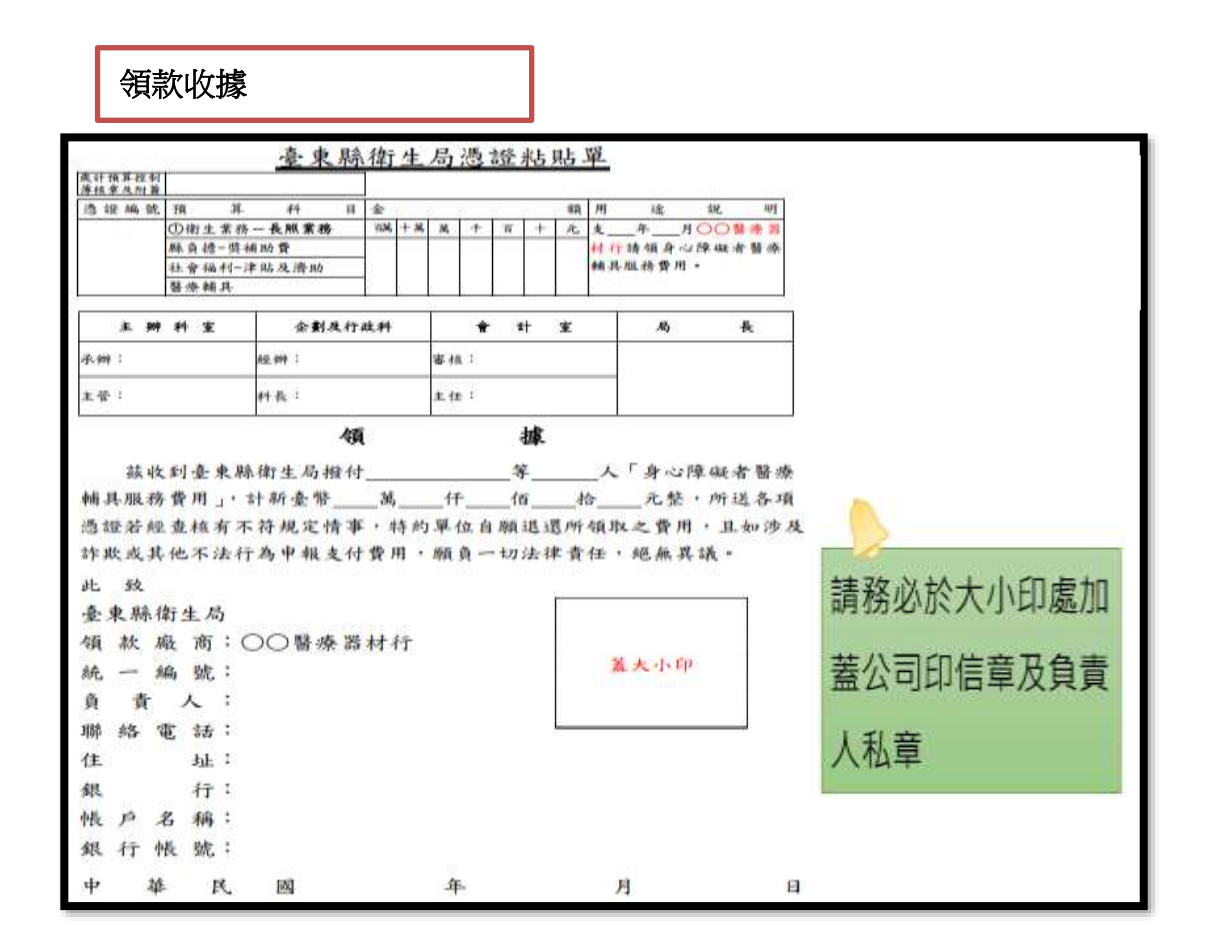

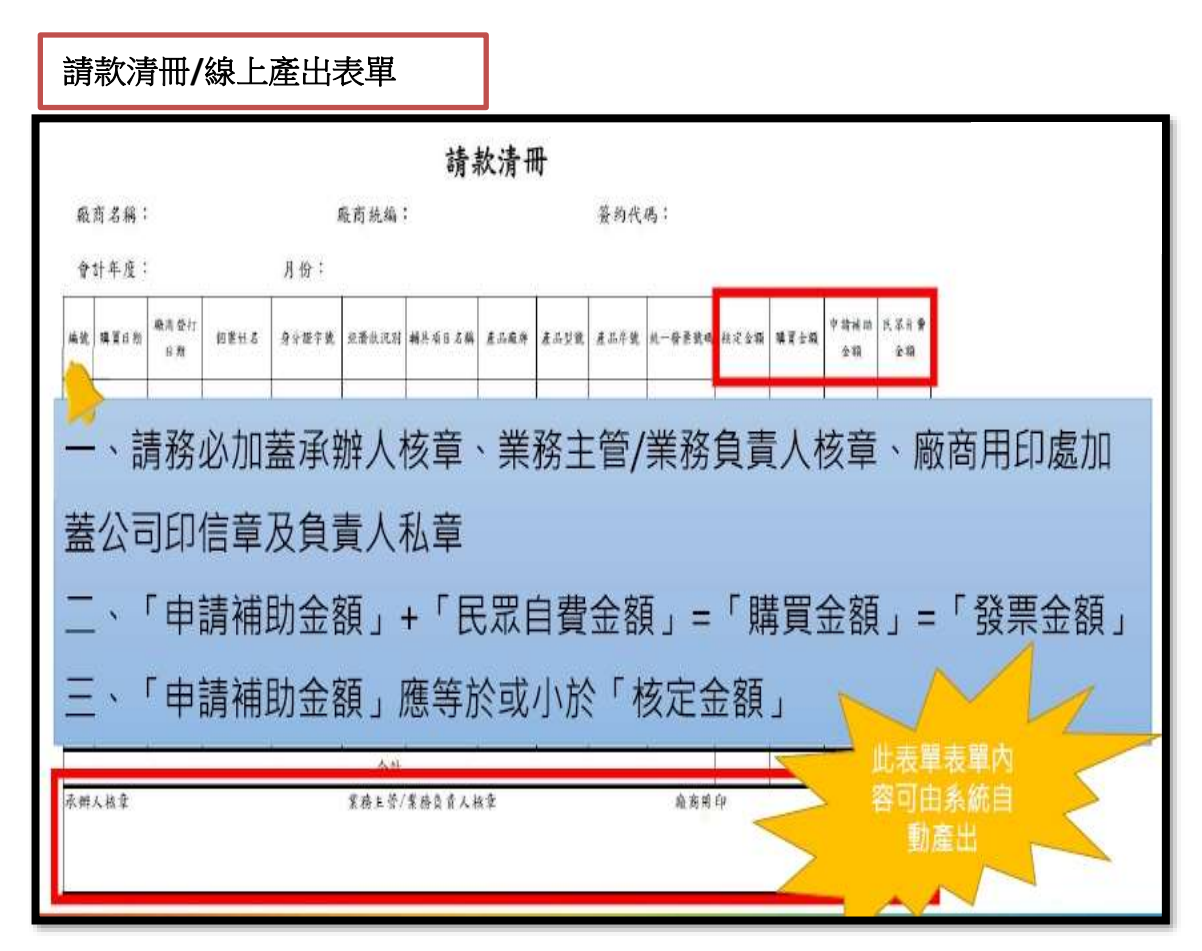

輔具支出憑證黏存單

# 身心障礙者醫療輔具購置/租賃 支出憑證黏存單

特約單位名稱:

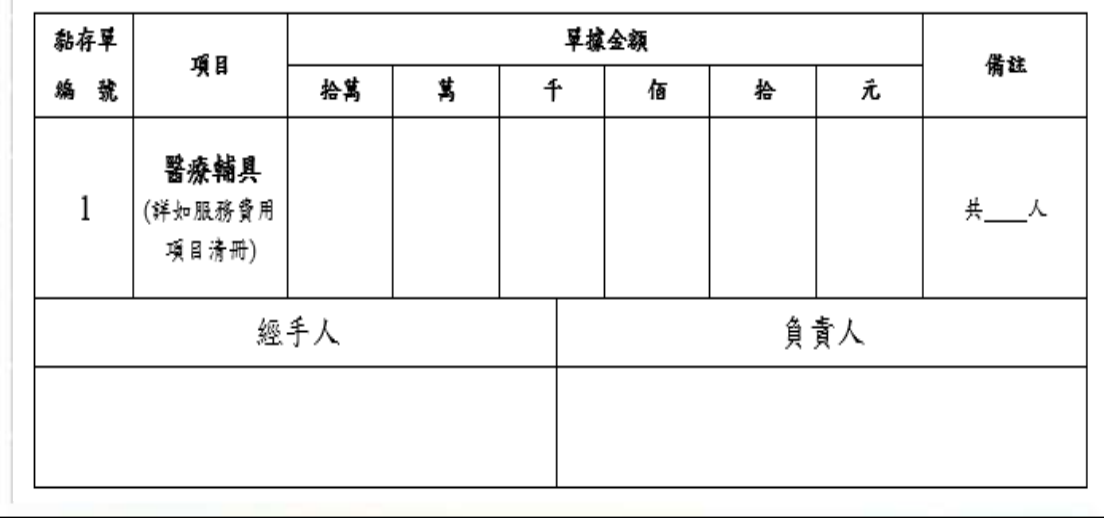

### 衛生福利部社會及家庭署

### 「身心障礙者輔具補助廠商請款作業系統」 合約廠商帳號申請表

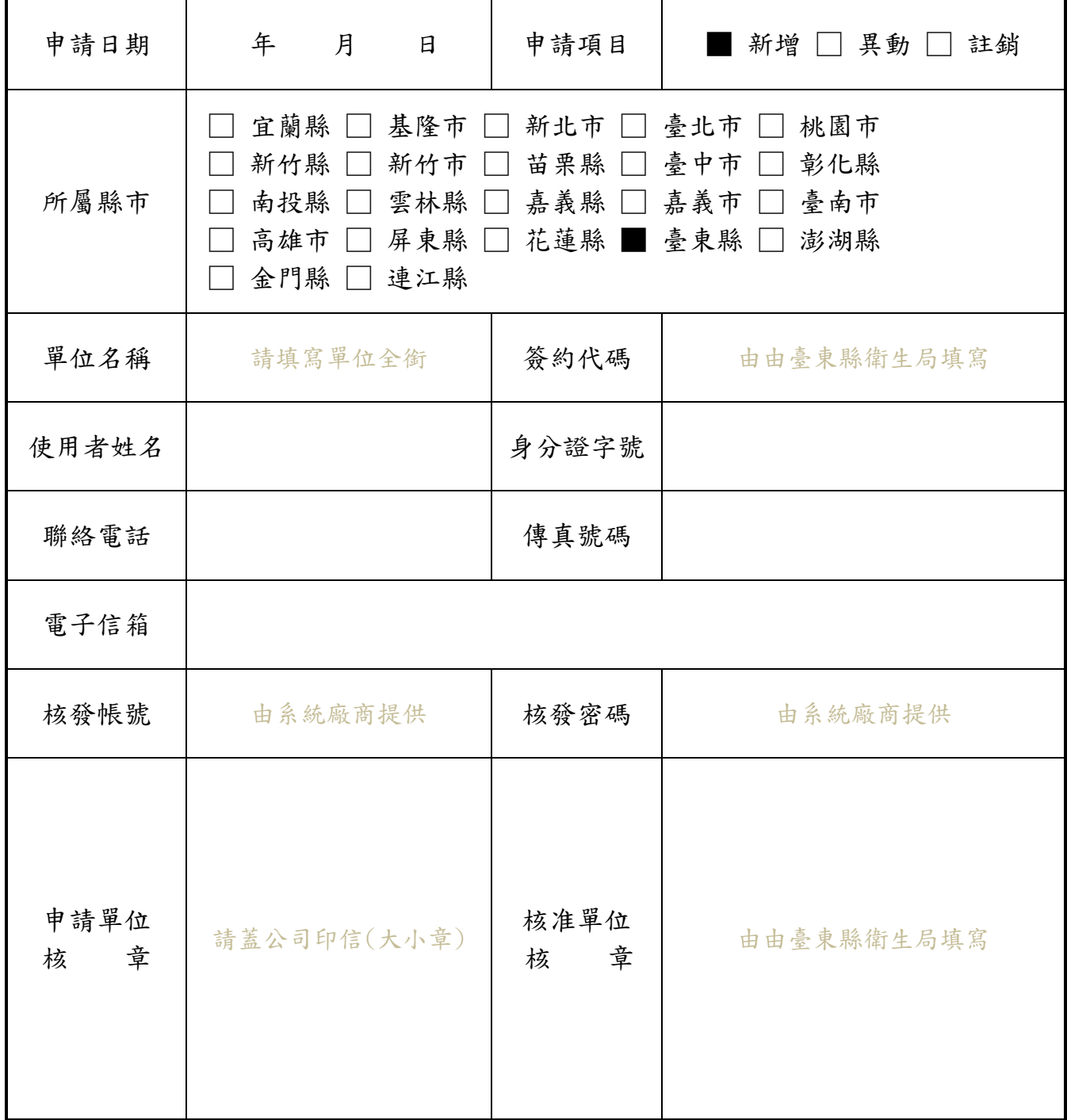